# **CVE Request Web Form Training**

### **October 2016**

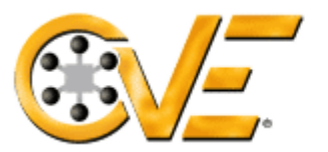

### **Common Vulnerabilities and Exposures**

The Standard for Information Security Vulnerability Names

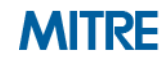

© 2016 The MITRE Corporation. All rights reserved.

## **Introduction**

### **Objective**

To train users on the new CVE Request web form

### ■ Process

- Background
- CVE Request web form process description and training

### **Outcome**

- $-$  Use the web form to create a CVE request
- Manage CVE requests via email

## **Background**

- **Problem statement: CVE requests via email lack structure and do not clearly indicate what information requestors should include.**
	- Solution: Provide a CVE Request web form for users to enter requests
	- Expected results: Web form submissions will result in more complete requests, and enhance MITRE's ability to respond

#### **Benefits of a web form:**

- Guides user to enter data needed to process the request
- Provides several guided choices, including "Other" for free-form text
- Contains helpful guidance and is user-friendly
- Provides confirmation of request received with reference number

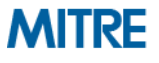

## **What Can I Do with the Web Form?**

- **The CVE Request web form provides five choices for request type:**
	- Request a CVE ID
	- Request a block of IDs (for CNAs only)
	- Notify CVE about a publication
	- Request an update to an existing CVE
	- Other
- **Based on your request type, the form will provide different options for required and optional fields**
	- For example, the "Request a CVE ID" request type contains a drop-down list in which to provide the vulnerability type
- **The form provides guidance as well as several opportunities to access additional information in order to be user friendly**
	- Additional help is accessible by clicking on

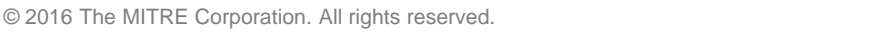

## **CVE Web Form: Process Description**

- **From the CVE homepage (http://cve.mitre.org/) go to "Request a CVE ID" (http://cve.mitre.org/cve/request\_id.html)**
	- Instruction for completing the web form is provided via these training slides and corresponding webinar
	- Frequently Asked Questions and Tip Sheet are also available
- **Fill out the web form and enter the security code to submit the form**
- You will receive an email confirmation message that the request was **received and a reference number**
	- All subsequent communication will be via email; the web form is for initiating requests only

IMPORTANT: Please add cve-request@mitre.org and cve@mitre.org as safe senders in your email client before completing this form.

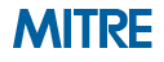

## **CVE Web Form: How to Get to It?**

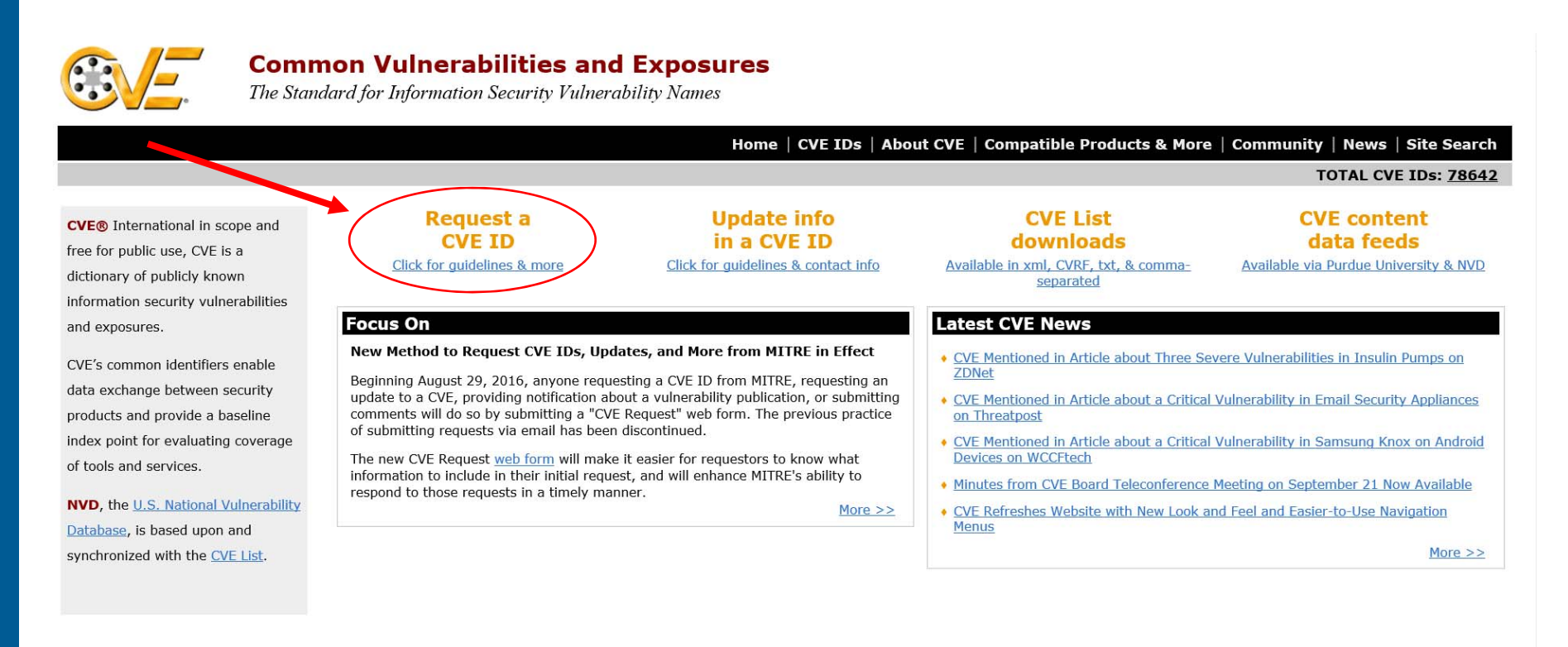

#### Page Last Updated or Reviewed: October 06, 2016

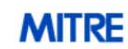

Use of the Common Vulnerabilities and Exposures List and the associated references from this Web site are subject to the Terms of Use. For more information, please email cve@mitre.org. CVE is sponsored by US-CERT in the office of Cybersecurity and Communications at the U.S. Department of Homeland Security. Copyright @ 1999-2016, The MITRE Corporation. CVE and the CVE logo are registered trademarks and CVE-Compatible is a trademark of The MITRE Corporation.

Site Map Privacy policy Terms of use Contact us

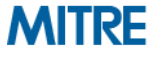

# **CVE Request Web Form Help: Tip Sheet**

#### **This example is for the "Request a CVE ID" request type.**

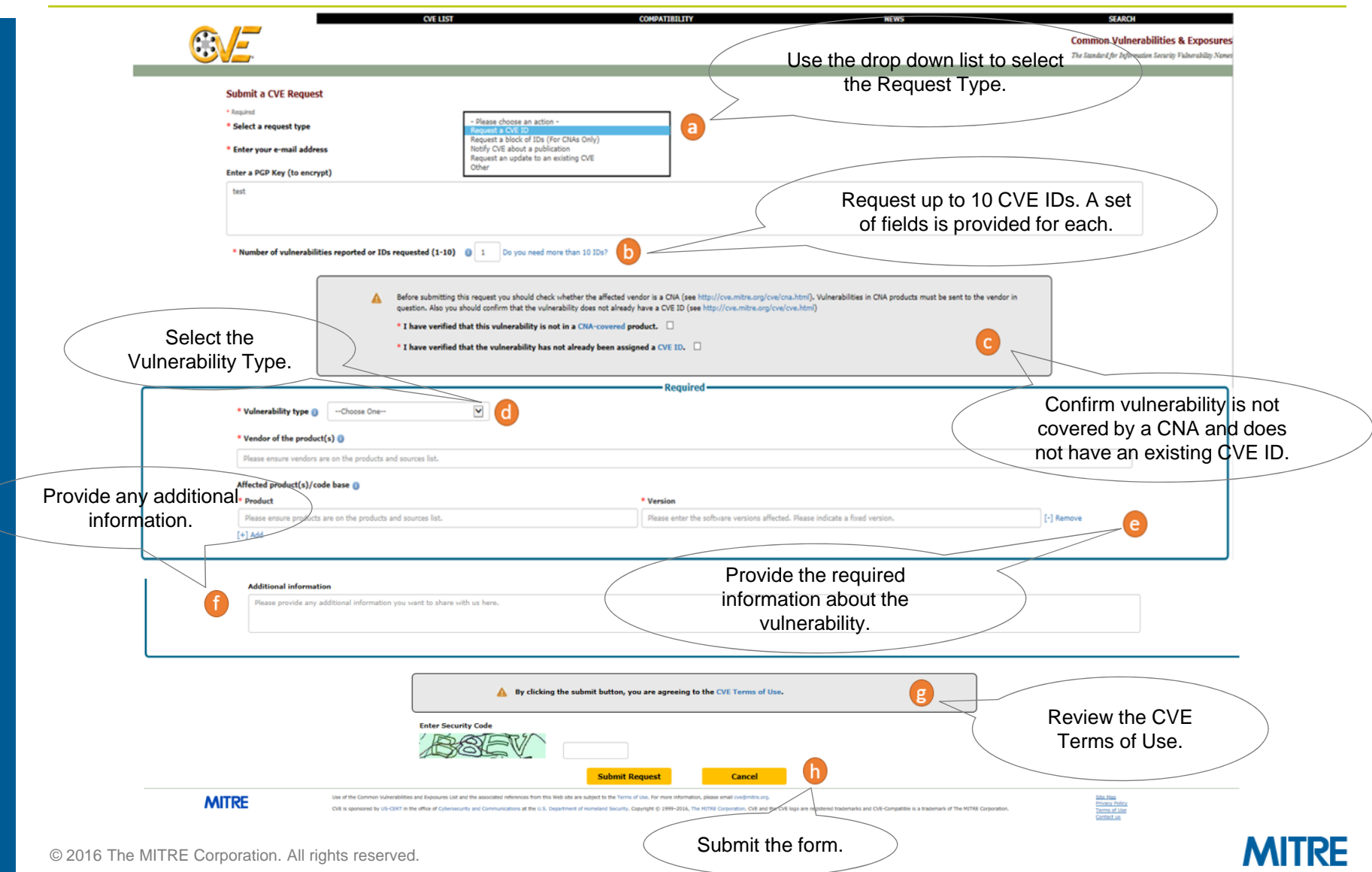